# **APLIKASI KUSTOMISASI STICKER PADA SEPEDA MOTOR KAWASAKI NINJA BERBASIS ANDROID DENGAN TAMPILAN TIGA DIMENSI MENGGUNAKAN TEKNIK UVW MAPPING**

# **Andi Yushika 1), Sefty Wijayanti2), Nur Cholis Miqdar 3)**

1,2,3Teknik Informatika, STMIK Widya Cipta Dharma 1,2,3Jl. M. Yamin No.25, Samarinda, 75123 E-mail: yu5h1k4@gmail.com<sup>1)</sup>, [seftywicid@gmail.com](mailto:seftywicid@gmail.com2)<sup>2)</sup>, nurcholismiqdar@gmail.com<sup>3)</sup>

# **ABSTRAK**

Penelitian dilakukan untuk Membangun Aplikasi Kustomisasi Stiker Pada Sepeda Motor Kawasaki Ninja Berbasis Android Dengan Tampilan Objek Tiga Dimensi Menggunakan Teknik UVW Mapping, yang nantinya penelitian ini berhasil bisa membantu Modifikator dalam melakukan proses Pemilihan Warna dan Stiker Pada Kendaraannya.

Penelitian dilakukan di Antasari Stiker Jl.Pangeran Antasari Samarinda. Metode pengumpulan data yang digunakan yaitu dengan wawancara yang mengajukan pertanyaan-pertanyaan yang berkaitan tentang kustomisasi stiker. Dengan cara observasi, yaitu mengadakan pengamatan secara langsung ke Antasari Stiker Jl.Pangeran Antasari Samarinda. Metode pengembangan multimedia yang digunakan meliputi dari konsep, desain, pengumpulan data, pembuatan, pengujian Beta Testing, White Box dan distribusi.

Adapun hasil akhir dari penelitian ini yakni berupa *Aplikasi Kustomisasi Stiker Pada Sepeda Motor Kawasaki Ninja Berbasis Android Dengan Tampilan Objek Tiga Dimensi Menggunakan Teknik UVW Mapping,* yang dapat menyajikan Kustomisasi stiker yang mudah dimengerti oleh *user*, yang dapat menjadi salah satu media alternatif atau contoh desain stiker untuk pemasangan stiker pada Sepeda Motor Modifikator

*Kata Kunci: Aplikasi kustomisasi Stiker Android UVW Mapping.*

# **1. PENDAHULUAN**

Sepeda motor merupakan salah satu alat transportasi yang sangat vital, karena dengan memiliki dan menggunakan sepeda motor dapat mendukung kebutuhan aktifitas manusia. Selain itu sepeda motor lebih mudah dan praktis dibanding dengan alat transportasi lainnya untuk mendukung segala aktifitas manusia. Oleh karena itu kebutuhan akan sepeda motor sebagai alat transportasi sangatlah tinggi. Selain praktis, ekonomis dan mudah dalam pengoperasian berkendaraan, sepeda motor juga tepat untuk segala kondisi jalan menjadikan sepeda motor sebagai sarana transportasi yang penting bagi konsumennya.

Sepeda motor kini selain sebagai sarana transportasi, juga memberikan nilai gengsi bagi pemiliknya, banyak dari pemilik atau modifikator motor yang mengkustomisasi stiker motor untuk meningkatkan tampilan pada motornya, maupun untuk kebutuhan modifikasi sepeda motor.

Masalah yang biasanya terjadi adalah pemilik atau modifikator sepeda motor sulit untuk membayangkan model stiker kustom yang diinginkan telah sesuai atau tidak. Di lain sisi, pihak bengkel modifikasi juga memerlukan media perantara agar maksud dari konsumen bengkel dapat tersampaikan secara jelas. Salah satu cara untuk mengatasinya adalah dengan membuat aplikasi visualisasi sepeda motor yang bisa melibatkan interaksi pengguna aplikasi dengan tampilan sepeda motor tersebut secara *real-time* dengan berbasis Android. Bentuk visualisasi yang bisa diterapkan adalah dengan memanfaatkan teknologi pemodelan tiga dimensi untuk produk yang ada di pasaran, sehingga pengguna aplikasi dapat melihat produk dari berbagai arah yang diinginkan layaknya melihat sepeda motor secara langsung.

Sedangkan pada pihak bengkel, aplikasi ini dapat digunakan sebagai dokumentasi dari hasil-hasil modifikasi kustom desain stiker yang pernah dilakukan oleh bengkel untuk ditunjukkan kepada konsumennya sebagai referensi pada saat konsumen ingin mengkustom desain stiker motor yang dimiliki.

# **2. RUANG LINGKUP PENELITIAN**

Permasalahan difokuskan pada :

1. Tipe motor yang di kustom desain stikernya hanya terbatas pada sepeda motor KAWASAKI NINJA 250.

2. Warna dan stiker yang dapat dikustomisasi bentuknya berupa warna sepeda motor, stiker depan dan stiker samping.

3. Pengguna hanya dapat memilih bentuk kustomisasi stiker yang sudah disediakan dan tidak bisa merubah bentuk kustomisasi desain stiker yang ada.

4. Aplikasi Kustomisasi Stiker Pada Sepeda Motor Kawasaki Ninja berbasis Android ini belum menjadi aplikasi *client-server*, aplikasi ini pun tidak bisa langsung meng-*update* stiker terbaru dari *server* dengan koneksi *internet*

5. Aplikasi ini dapat dijalankan menggunakan *smartphone* android dan *tablet computer,* objek 3D yang dibuat sesuai dengan *smartphone* android dan *tablet computer yang digunakan*

6. *Smartphone* android yang digunakan minimal versi android 4.1.2 ( jelly bean).

7. Aplikasi di jalankan dalam tampilan layar *Landscape.*

# **3. BAHAN DAN METODE**

Adapun bahan dan metode yang gunakan dalam membangun game ini yaitu:

#### **3.1 Stiker**

Menurut Roymond H. (2009) Stiker adalah media berisi tulisan dan gambar serta dapat di tempel, *sticker* merupakan suatu media tempel berperekat di bagian belakang terbuat dari bahan kertas dan plastik, serta mempunyai warna yang menyala (*scothlite*) dapat digunakan atau di tempel di media kaca, kertas kayu,palstik, maupun besi serta daya rekat yang lama.

Menurut Hartoko, Alfa (2010) *sticker* atau lebih dikenal dengan istilah gambar tempel merupakan suatu sarana yang di gunakan seseorang untuk antara lain : mempromosikan suatu produk atau dapat juga berupa gambar bentuk nya menarik menjadi pusat perhatian apabila ditempelkan pada tempat strategis dan berisikan informasi penting dan singkat mengenai identitas produk atau nama perusahaan.

contoh gambar *sticker* dan *sticker* Sepeda Motor yang sudah terpasang *sticker* dengan menggunakan media *cutting sticker* dapat dilihat pada gambar 1.dan 2

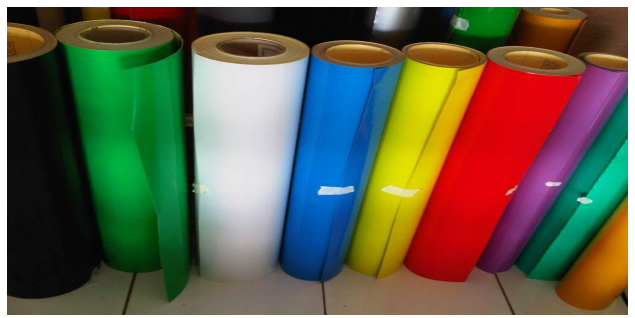

**Gambar 1. Contoh Stiker**

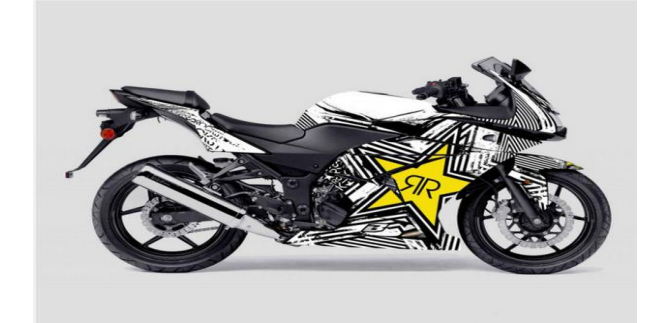

# **Gambar 2. Contoh Stiker**

#### **3.2 Android**

Menurut Safaat (2012), *Android* adalah sistem operasi berbasis *Linux* bagi telepon seluler seperti telepon pintar dan komputer *tablet*. *Android* juga menyediakan *platform* terbuka bagi para pengembang untuk menciptakan aplikasi mereka sendiri yang akan digunakan untuk berbagai macam piranti gerak. Awalnya, *Google Inc*. membeli *Android Inc*., pendatang baru yang membuat piranti lunak untuk ponsel. kemudian dalam pengembangan *Android*, dibentuklah *Open Handset Alliance*, konsorsium dari 34 perusahaan piranti keras, piranti lunak, dan telekomunikasi, termasuk *Google*, HTC, *Intel*, *Motorola*, *Qualcomm*, T-*Motore*, dan *Nvidia*.

# **3.3 Blender**

Blender adalah salah satu *software open source* yang digunakan untuk membuat konten multimedia khusunya 3Dimensi. *Blender* memiliki berbagai fungsi

- 1. Aplikasi pemodelan tiga dimensi yang dapat membuat sebuah karakter untuk film.
- 2. Sebuah alat yang kuat untuk pewarnaan permukaan model.
- 3. Sebuah fasilitas dalam *rigging* dan animasi yang sangat kuat. Model tiga dimensi yang dibuat dapat dirancang untuk bergerak dan beraksi sedemikian rupa.
- 4. Mesin *rendering* sendiri dan dapat dianggap layaknya studio pencahayaan yang lengkap untuk sebuah film.
- 5. Tidak seperti paket aplikasi 3D lainnya, *Blender* memiliki *compositing module* sendiri, sehingga hasil *live shoot* bisa langsung di masukkan dan diintegrasikan dengan model tiga dimensi. *Blender* juga memiliki editor pengurutan *video* yang unik, sehingga memungkinkan untuk memotong dan mengedit *video* tanpa harus bergantung pada aplikasi pihak ketiga tambahan untuk tahap editing akhir produksi.
- 6. Selain semua itu, Blender juga memiliki fasilitas *Game Engine*.

#### **3.4** *Unity* **3D**

*Unity* 3D adalah sebuah *game engine* yang berbasis *cross-platform*. *Unity* dapat digunakan untuk membuat sebuah *game* yang bisa digunakan pada perangkat komputer, ponsel pintar *android*, *iPhone*, PS3, dan bahkan X-BOX. *Unity* adalah sebuah sebuah alat yang terintegrasi untuk membuat*game*, arsitektur bangunan

dan simulasi. *Unity* bisa untuk *game* PC dan *game Online*. Untuk *game Online* diperlukan sebuah *plugin*, yaitu *Unity Web Player* sama halnya dengan *Flash Player* pada *Browser*.

# **3.5 Tahapan Pengembangan Multimedia**

 $(2010)$ , metodologi pengembangan multimedia terdiri dari enam tahap, yaitu *concept* (pengonsepan), *design* (pendesainan), *meterial collecting* (pengumpulan materi), *assembly* (pembuatan), *testing* (pengujian), dan *distribution* (pendistribusian). Keenam tahap ini tidak dapat bertukar posisi. Meskipun begitu, tahap *concept* memang harus menjadi hal yang pertama kali dikerjakan.

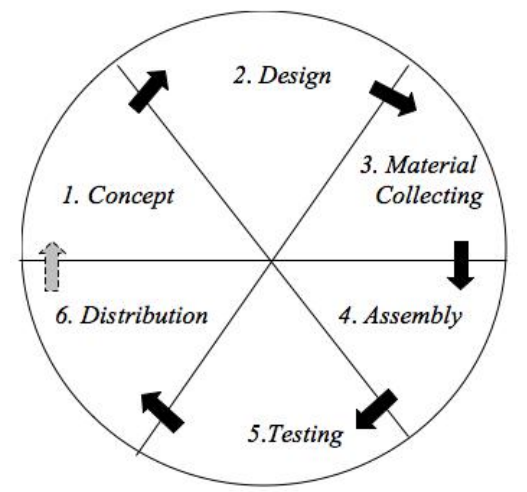

**Gambar 3. Tahapan Pengembangan Multimedia** Tahapan Pengembangan Multimedia Meliputi :

#### 1. *Concept*

Tahapan *concept* (pengonsepan) adalah tahap untuk menentukan tujuan dan siapa pengguna program (indentifikasi *audiens*). Tujuan dan penguna akhir program berpengaruh pada nuansa multimedia sebagai pencerminan dari indentitas organisasi yang menginginkan informasi sampai pada pengguna akhir. Karakteristik pengguna termasuk kemampuan pengguna juga perlu dipertimbangkan karena dapat mempengaruhi pembuatan desain.Selain itu, tahap ini juga akan menentukan jenis aplikasi (presentasi, interaktif, dan lain-lain) dan tujuan aplikasi (hiburan, pelatihan, pembelajaran dan lain-lain). Dasar aturan untuk perancangan juga ditentukan pada tahap ini, misalnya ukuran aplikasi, target, dan lain-lain. *Output* dari tahap ini biasanya berupa dokumen yang bersifat naratif untuk mengungkapkan tujuan projek yang ingin dicapai.

#### 2. *Design*

*Design* (perancangan) adalah tahap pembuatan spesifikasi mengenai arsitektur program, gaya, tampilan, dan kebutuhan material atau bahan untuk program. Spesifikasi dibuat serinci mungkin sehingga pada tahap berikutnya, yaitu material *collecting* dan *assembly,*pengambil keputusan baru tidak diperlukan lagi, cukup menggunakan keputusan yang sudah ditentukan pada tahap ini. Meskipun demikian, pada prakteknya,

pekerjaan proyek pada tahap awal masih akan sering mengalami penambahan bahan atau pengurangan bagian aplikasi, atau perubahan-perubahan lain.

# 3. *Material Collecting*

*Material Collecting* adalah tahap pengumpulan bahan yang sesaui dengan kebutuhan yang dikerjakan. Bahan bahan tersebut, antara lain gambar *clip art*, foto, animasi, *video, audio*, dan lain-lain yang dapat diperoleh secara gratis atau dengan pemesanan kepada pihak lain sesuai dengan rancangannya. Tahap ini dapat dikerjakan secara paralel dengan tahap *assembly*. Namun, pada beberapa kasus, tahap *material collecting* dan tahap *assembly* akan dikerjakan secara linear dan tidak paralel.

#### 4. *Assembly*

Tahap *Assembly* adalah tahap pembuatan semua objek atau bahan multimedia. Pembuatan aplikasi didasarkan pada tahap *design,* bagan alir, dan atau struktur navigasi.

#### 5. *Testing*

Tahap *Testing* (pengujian) dilakukan setelah menyelesaikan tahap pembuatan (*assembly*) dengan menjalankan aplikasi atau program dan melihatnya apakah ada kesalahan atau tidak. Tahap pertama pada tahap ini disebut tahap pengujian *alpha* (*alpha testing*) yang pengujiannya dilakukan oleh pembuat atau lingkungan pembuatnya sendiri. Setelah lolos dari pengujian *alpha,* pengujian *beta* yang melibatkan penggunaan akhir akan dilakukan.

#### 5. *Distribution*

Pada tahap ini, aplikasi akan disimpan dalam suatu media penyimpanan. Jika media penyimpanan tidak cukup untuk menampung aplikasinya, komprehensi terhadap aplikasi tersebut akan dilakukan. Tahap ini juga dapat disebut tahap evaluasi untuk pengembangan produk yang sudah jadi supaya menjadi lebih baik. Hasil evaluasi ini dapat digunakan sebagai masukkan untuk tahap *concept* pada produk selajutnya.

#### **4. RANCANGAN SISTEM ATAU APLIKASI**

*Activity* Diagram dimulai saat *user* membuka aplikasi dengan cara memilih atau menekan *icon* "kustomisasi stiker" dan sistem akan menampilkan *main menu*. Dan objek 3 dimensi *user* akan melihat kategori stiker pada saat menyentuh tombol kategori stiker, lalu *user* akan melihat keterangan tentang tombol-tombol yang terdapat pada aplikasi pada tombol keterangan dan user akan memilih warna dan stiker dapat dipilih dengan menekan navigasi kiri dan kanan sesuai stiker yang sudah tersedia dan terpasang di objek 3 dimensi, seperti yang terlihat pada gambar 4.

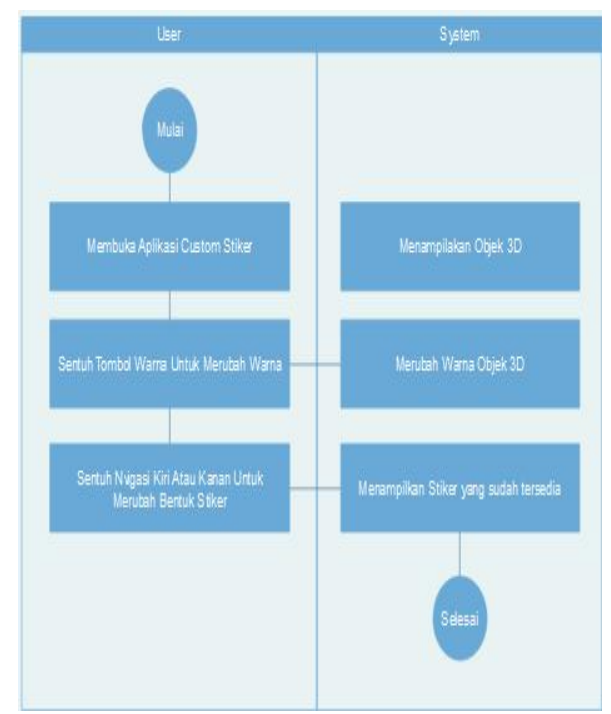

**Gambar 4.** *Activity* **Diagram Penggunaan Aplikasi**

**5.** *Assembly* **(Pembuatan)** *Interface* **Aplikasi Kustomisasi Stiker Sepeda Motor Kawasaki Ninja Berbasis** *Android*

*Assembly interface* merupakan hasil dari desain *interface* yang telah direalisasikan kedalam sistem.

1. Desain stiker pada *UVW Mapping* yang akan disatukan kedalam material objek 3d dalam membangun aplikasi multimedia kustomisasi stiker pada Sepeda Motor Kawaski Ninja berbasis *android* Dengan Tampilan Tiga Dimensi.

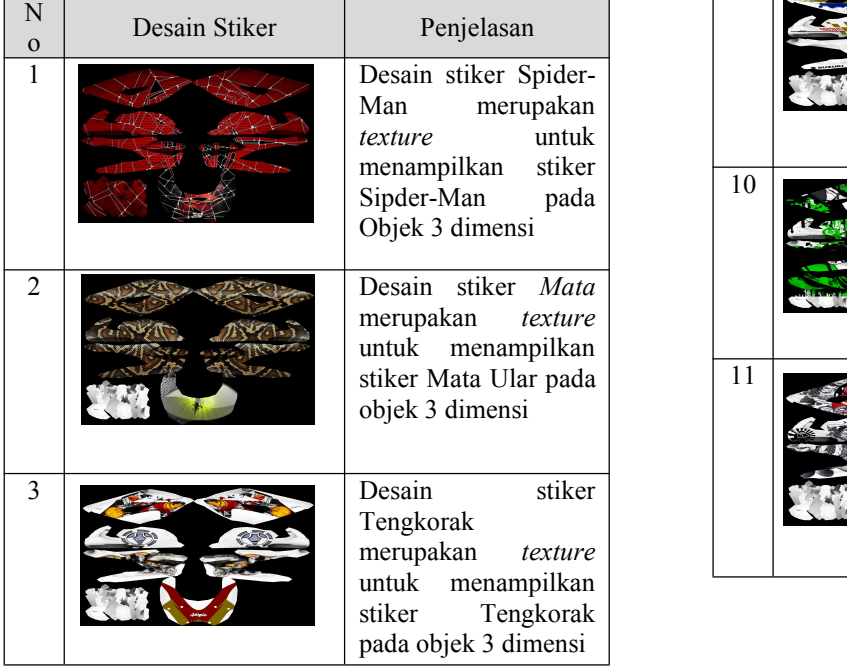

**Tabel 1. Desain Stiker**

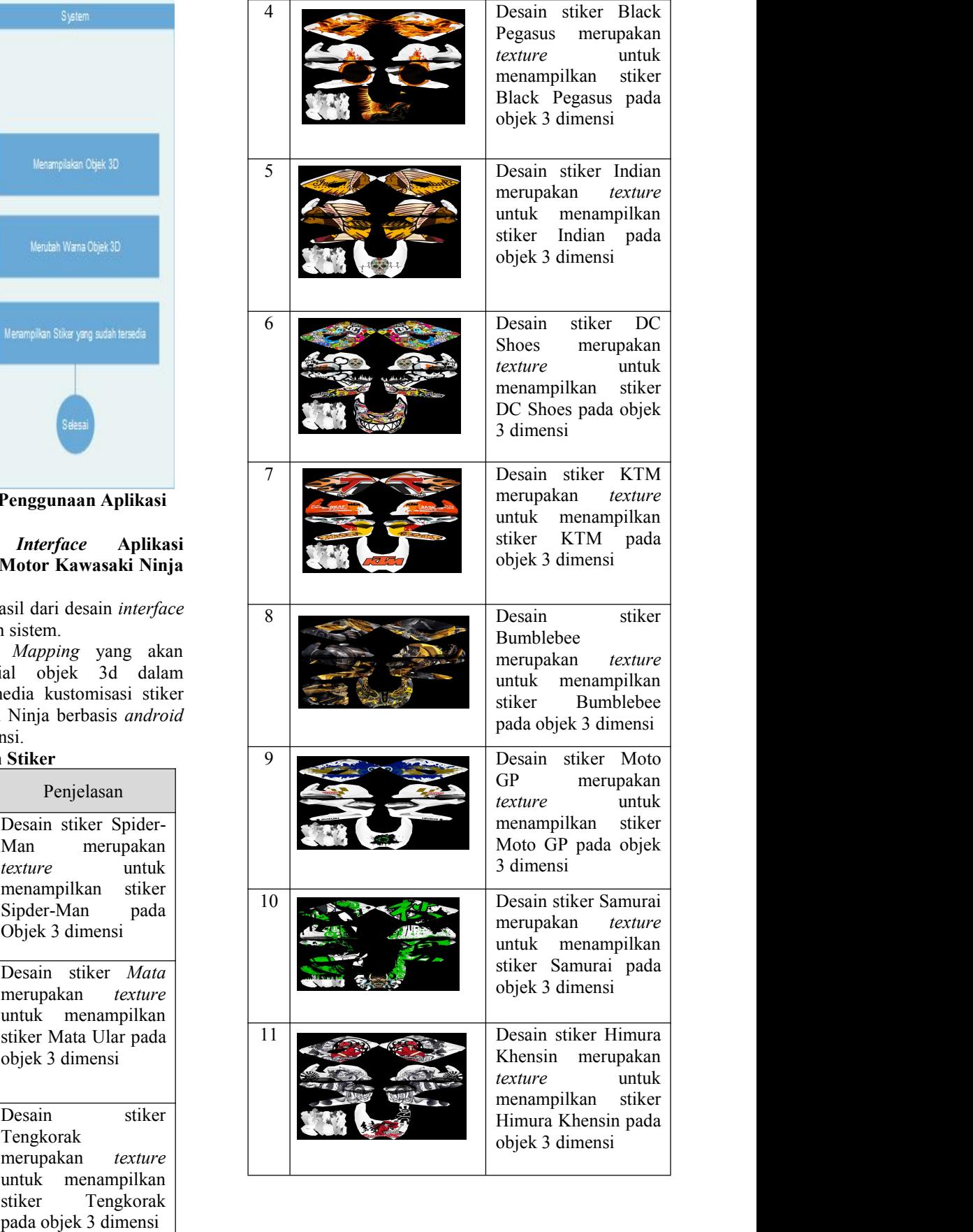

1. Tampilan *Icon* Program \*.Apk

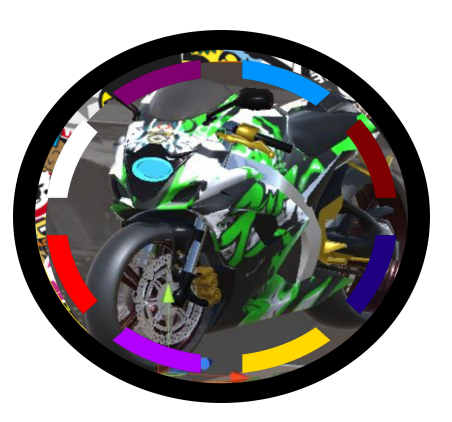

**Gambar 5.** *Icon* **Program \*.Apk**

Tombol *icon* "Kustomisasi Stiker" berfungsi untuk masuk dengan aplikasi Membangun Aplikasi Multimedia Kustomisasi Stiker pada Sepeda Motor Kawaski Ninja Berbasis Android Dengan Tampilan 3D.

2. Tampilan Objek 3 Dimensi membangun aplikasi kustomisasi stiker pada Sepeda Motor Kawaski Ninja berbasis *android* dengan tampilan 3D.

Objek Motor 3D dapat dilihat dari segala arah termasuk melihat tampilan interior Motor, dapat juga memutar objek zoom in dan zoom out objek 3D, untuk merubah warna Motor pilih lingkaran berwarna yang telah tersedia pada aplikasi, dan tombol navigasi kiri dan kanan adalah untuk merubah stiker sesuai yang kita inginkan,untuk lebih jelas terdapat pada aplikasi kustomisasi stiker pada sepeda Motor berbasis android seperti yang terlihat pada gambar 6.

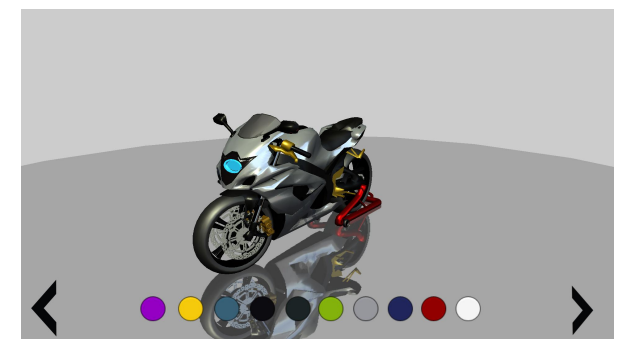

**Gambar 6. Objek 3 dimensi Kustomisasi Stiker Pada Sepeda Motor Kawaski Ninja Berbasis Android**

3. Tampilan Stiker Motor Kawaski Ninja 3D

Tampilan Motor Kawaski Ninja 3D ini sudah terpasang stiker dengan tema stiker Samurai, objek Motor 3D ini tetap dapat dirubah warna nya dan stiker yang sudah terpasang dapat menyesuaikan warna Motor.

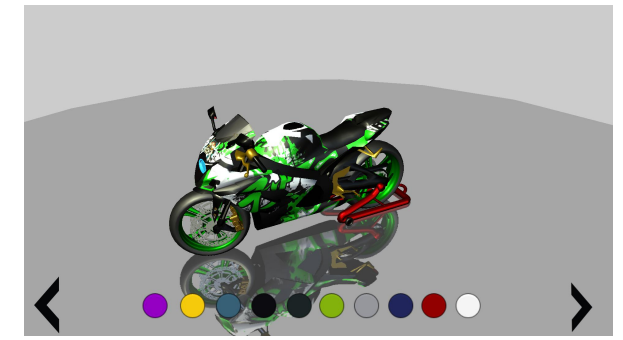

**Gambar 7. Stiker Pada Sepeda Motor Kawaski Ninja 3D**

# **6. KESIMPULAN**

Dari semua uraian dalam Membangun Aplikasi Kustomisasi Stiker Pada Sepeda Motor Kawasaki Ninja Berbasis Android Dengan Tampilan Tiga Dimensi ini dapat diambil beberapa kesimpulan antara lain :

- 1 Membangun aplikasi Kustomisasi Stiker Pada Sepeda Motor Kawasaki Ninja Berbasis *Android* Dengan Tampilan Tiga Dimensi ini dapat menjadi salah satu media alternatif atau sebagai *palette* stiker dan warna untuk gambaran sebelum memodifikasi warna dan stiker pada sepeda motor. dengan tampilan sepeda motor Kawasaki Ninja tiga dimensi.
- 2 Membangun aplikasi Kustomisasi Stiker Pada Sepeda Motor Kawasaki Ninja Berbasis *Android* Dengan Tampilan Tiga Dimensi menggunakan *Unity 3D, Blender* 2.7*3, Adobe Photoshop* CS*7, Android Sofware Devolompment Kit* (SDK), serta metode pengembangan multimedia yang digunakan terdiri dari *Concept* (konsep), *Design* (desain), *Material Collecting* (pengumpulan) data, *Assembly* (pembuatan), *Testing* (pengujian), dan distribusi*.*

3. Dari hasil pengujian *white box testing* dan *Beta testing* secara keseluruhan dalam membangun aplikasi Kustomisasi stiker pada Sepeda Motor Kawsaki Ninja Berbasis *Android* ini sudah sesuai dengan tujuannya serta mewujudkan visi dari Kustomisasi stiker sepeda motor Kawasaki Ninja Berbasis *Android* yaitu sebagai aplikasi merubah warna pada sepeda motor dan memilih desain stiker.

#### **7. SARAN**

Setelah melakukan penelitian di lapangan, maka dengan ini saran-saran yang akan dikemukakan oleh peneliti adalah sebagai berikut :

- 1. Aplikasi ini kedepan nya dapat di kembangkan stiker nya dapat di rubah bentuk nya dan fitur dari sepeda motor dapat dimodifikasi seluruh komponen dari sepeda motor
- 2. Aplikasi ini di harapkan kedepannya agardapat di kembangkan menjadi aplikasi *client-server,* sehingga pengguna aplikasi dapat langsung meng *update* stiker-stiker terbaru dengan koneksi dari internet tanpa perlu mengunduh aplikasi lagi secara utuh untuk meng-*update* stiker-stiker terbaru.
- 3. Aplikasi ini di harapkan juga dapat dikembangkan lebih lanjut untuk diintegrasikan dengan tempat variasi stiker sepeda motor yang menyediakan

stiker-stiker untuk merubah tampilan sepeda motor dengan tujuan membantu proses bisnis dalam memenuhi kebutuhan pelanggan nya.

4. Tipe sepeda motor yang dibuat di aplikasi ini untuk sementara hanya menggunakan tipe sepeda motor Kawasaki Ninja 250, tipe sepeda motor yang disediakan pada aplikasi ini digunakan sebagai contoh bahwa aplikasi ini bisa digunakan untuk tipe sepeda motor yang berbeda.

# **8. DAFTAR PUSTAKA**

- Alfa, Hartoko. 2010 *Modifikasi Mobil & Motor dengan Cutting Sticker* Jakarta Barat: Penerbit Multicom.
- Binanto, Iwan. 2010. *Multimedia Digital – Dasar Teori dan Pengembangannya.* Yogyakarta: Penerbit Andi.
- Broomhall, Chris. (2011). 3-D (*three dimension or three dimensional*). *[http://whatis.techtarget.com/definition/3-D-three-](http://whatis.techtarget.com/definition/3-D-three-dimensions-or-three)*

*dimensions-or-three* dimensionals. Diakses tanggal 14 Juni 2014.

- Dhanta, Rizky. 2009. *Pengantar Ilmu Komputer.* Surabaya: Penerbit Indah.
- Febrian, Jack. 2007 *Kamus Komputer dan Teknologi Informasi.* Bandung: Penerbit Informatika.
- F.Jeffrey, Rayport dan Bernard J. Jaworski. 2010 *E commerce,* Singapura: *McGraw-Hill*/ Irwin.
- Flavell, Lancel. 2010. *Beginning Blender: Open Source 3D Modeling, Animation, and Game Design*. New York: Springer Science Business Media.
- Herry. 2007. *Analisis Intensitas Penggunaan Angkutan Umum ( Kasus Angkutan Penumpang Umum Antar Kota dalam Provinsi non ekonomi jurusan semarangsolo. Thesis*. Semarang: Dipublikasikan Universitas Diponegoro. (Online , diakses tanggal 24 Februari 2013).
- Henderi. (2007) *Unified Modelling Language.* Tangerang: Raharja Enrichment Centre (REC).
- Laudon, Kenneth C. 2010 *Student MM-UGM Executive Class* Jakarta: Penerbit Delfi Chairia.
- Murdock, L.K. 2006. *3ds Max 8 Bible.*Canada*:* Wiley *Publishing.*
- Nazruddin, Safaat, H. 2012. *Pemrograman Aplikasi Mobile Smartphone dan Tablet PC Berbasis Android.* Bandung: Informatika.
- Nugroho, Adi. 2009. *Rakayasa Perangkat Lunak Menggunakan UML dan JAVA.*Yogyakarta: Penerbit Andi.
- Nugroho, Adi. 2009. *The Unified Modeling Language dan Modelnya* Yogyakarta: Penerbit Andi.
- Nugroho, Hendri. 2011 *Pembuatan model 3D pesawat terbang menggunakan Teknik NURBS Modeling pada sofware 3D Studio MAX* Yogyakarta: Skripsi S1 Teknik Informatika, STMIK AMIKOM.
- Pressman, R. 2010. *Software Engineering: A Practitioner's Approach*. New York: Penerbit McGraw-Hill.
- Roedavan, Rickman. 2014 *unity tutorial game engine Modeling, Animation, and Game Design* Bandung: Penerbit Informatika
- Rustan, Surianto. (2009) Mendesain Stiker Logo. Jakarta: PT Gramedia Pustaka Utama.
- Riyanto, Slamet. (2007). Melukis Digital Dengan Adobe 7.0. Jakarta: PT.Elex Media Komputindo.
- Shiratuddin. 2008 . *Virtual Architecture: Modeling and Creation of Real-Time 3D Interactive Worlds. Lulu.com.*Bandung: Penerbit Alfabeta.
- Soma, H.A. 2007. *Dasar-dasar Modeling dan Animasi dengan 3ds Max.* Jakarta: Penerbit PT Elex Media Komputindo.
- Sudarmo, P. 2007. *Kamus Istilah Komputer, Teknologi Informasi & Komunikasi* Bandung: Penerbit Yrama Widya.
- Tjoudry, Ardhianto. 2014. *Pemanfaatan Teknik UVW Mapping Untuk Desain tampilan 3D* skripsi Teknologi Informatika S1 Kharisma Makassar.
- Vaughan, Tay. 2011. *Multimedia : Making It Work 8th Edition.* New York: McGraw Hill.
- Whitten, J.L. and Bentley*, L.D. 2007. Systems Analysis & Design Methods. (7th edition".* New York: Penerbit McGraw-Hill.
- Zota, Akbar. 2013 *Kustomisasi desain Eksterior Mobil Berbasis Android Dengan Tampilan Tiga Dimensi Menggunakan Engine Away3d* Penerbit Surabaya: Skripsi S1 Sistem Informasi Institut Teknologi Sepuluh Nopember (ITS).